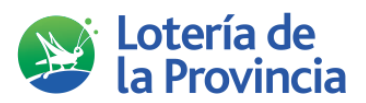

## Principales Cambios en la Terminal Imagine

## *Pantalla principal:*

- Desplazamiento del BOTON JUGAR DE NUEVO. De la posición inferior izquierda, pasa a la posición superior derecha.
- Cambia el orden de las quinielas, de acuerdo con el horario de cierre.
- Cambia el aspecto del icono de QUINI6 y QUINIELA PLUS.

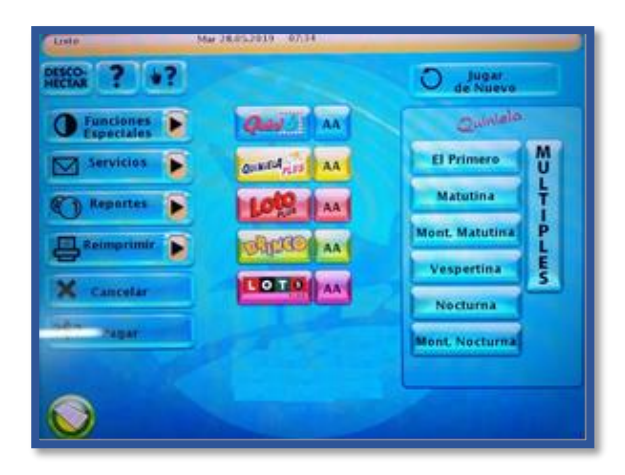

## *Captura de quinielas:*

- Se desplazaron los iconos de JUGAR DE NUEVO y QUITAR APUESTA.
- Se desplaza ligeramente hacia arriba los iconos de TIPO, MONEDA y RANGO.

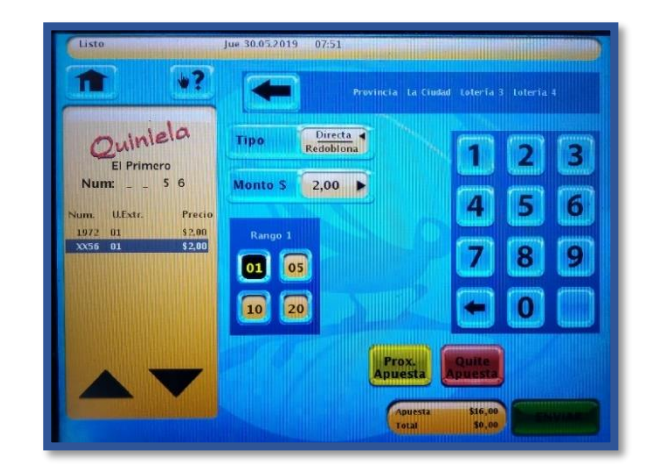

## *Repetir apuestas para QUINIELA PLUS desde LOTO PLUS o QUINI6*

Desde el juego QUINI 6 o LOTO PLUS, se podrá repetir la apuesta para QUINIELA PLUS.

Solo se podrá repetir para un solo juego, por ejemplo, si ingresa desde QUINI6 se puede elegir entre LOTO PLUS O QUINIELA PLUS, no ambos juegos a la vez. Desde QUINIELA PLUS no se podrá repetir la apuesta para QUINI6 ni LOTO PLUS.

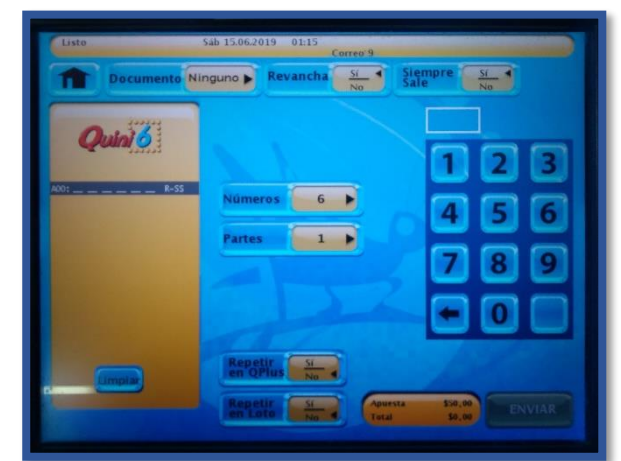

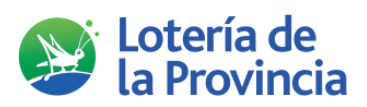

*Reordenamiento de reportes:*

Se realizo un reordenamiento de los juegos, en la extracción de reportes de:

- NUMEROS GANADORES
- INFORMACIÓN GANADORES
- DÉBITOS/CRÉDITOS

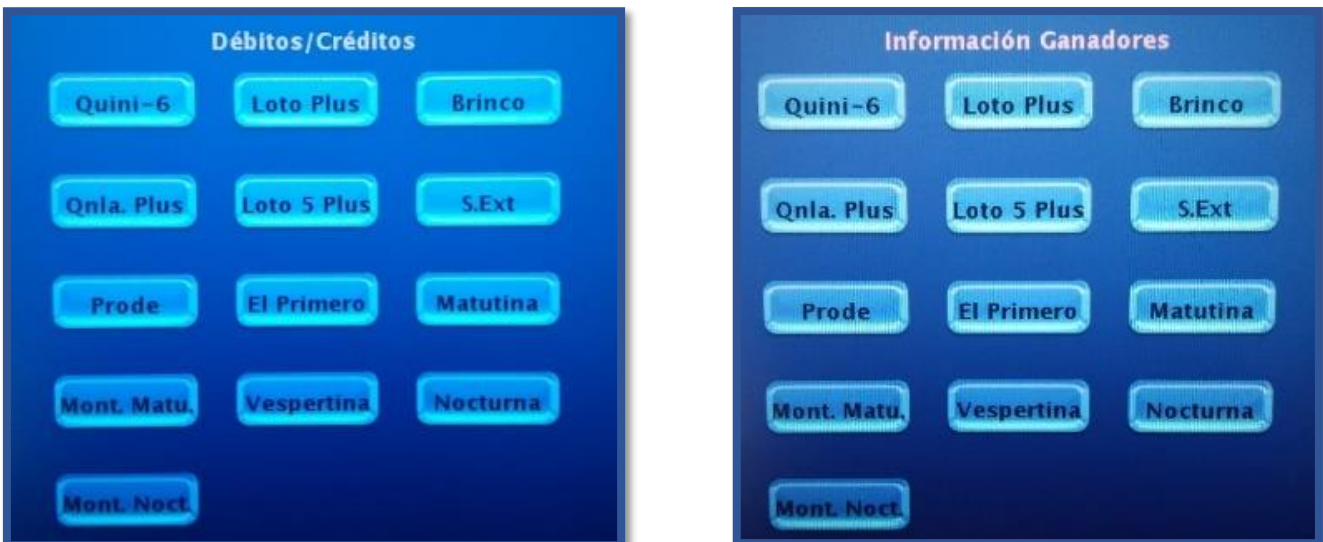

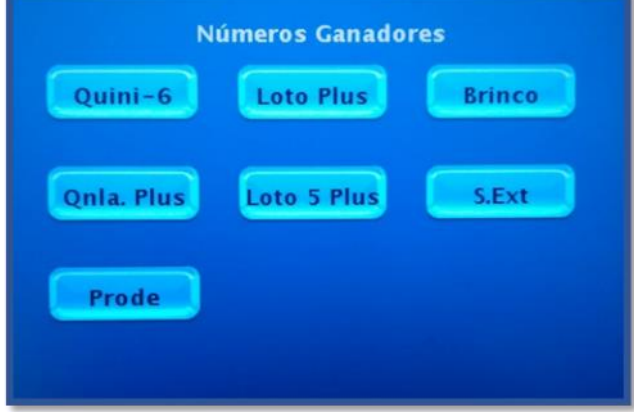

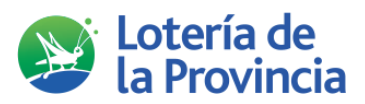

*Sonidos distintos en la validación de premios* 

La terminal emite un sonido cuando el ticket tiene premio.

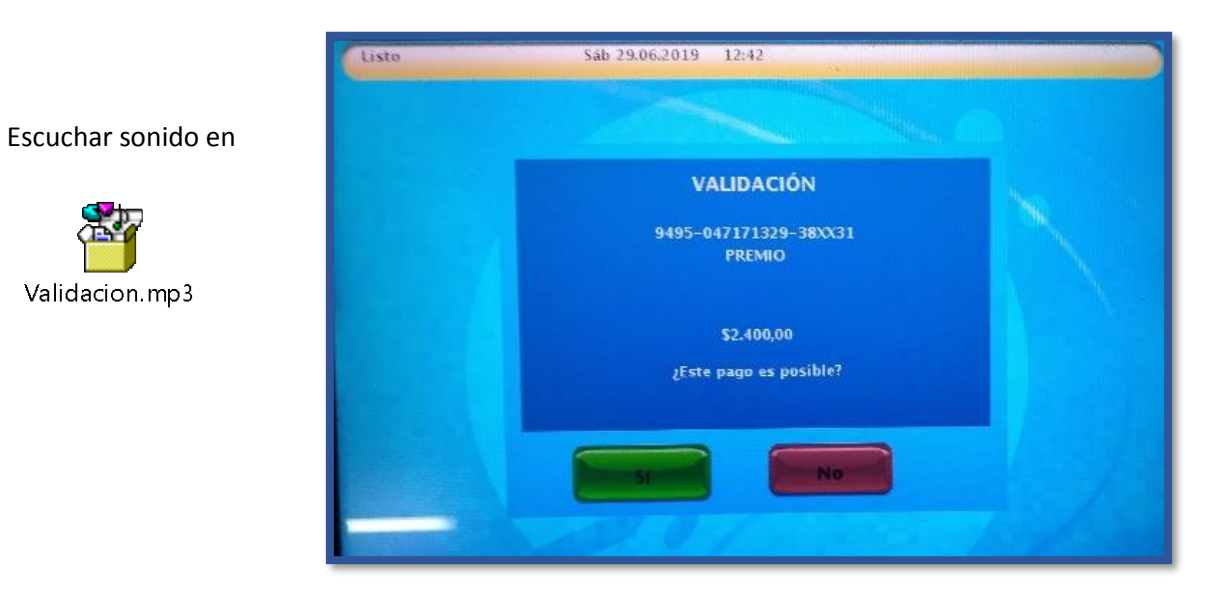

Si selecciona que el pago es posible, la terminal emitirá otro sonido distinto.

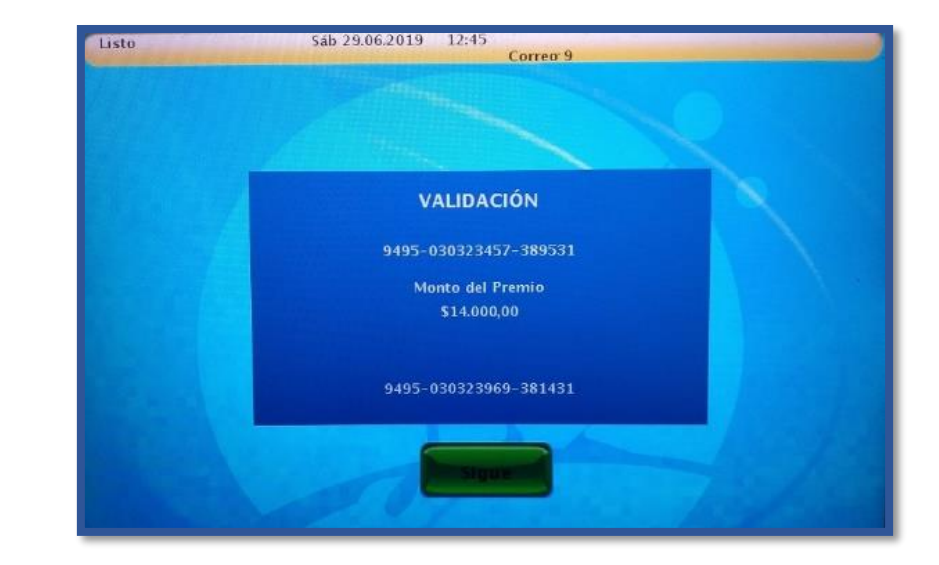

Escuchar sonido en

Validacion.mp3

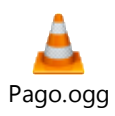